# 配置Catalyst 9600交换机

# 目录

简介 先决条件 要求 使用的组件 背景信息 启动 配置 验证 相关信息

# 简介

本文档介绍设置Catalyst 9600交换机的初始配置和验证过程。

# 先决条件

### 要求

Cisco 建议您了解以下主题:

确保机箱和管理引擎按照安装指南进行安装。

- [机箱安装指南](https://www.cisco.com/c/zh_cn/td/docs/switches/lan/catalyst9600/hardware/install/b_9600_hig/b_9600_hig_chapter_01.html)
- [Supervisor安装指南](https://www.cisco.com/c/zh_cn/td/docs/switches/lan/catalyst9600/hardware/install/b-c9600-sup-note.html)

### 使用的组件

本文档中的信息基于以下软件和硬件版本进行配置:

• Hardware:Catalyst 9600 交换机

• 软件: Cisco IOS® XE 16.12.3a

本文档中的信息都是基于特定实验室环境中的设备编写的。本文档中使用的所有设备最初均采用原 始(默认)配置。如果您的网络处于活动状态,请确保您了解所有命令的潜在影响。

# 背景信息

您可以分三步启动、配置和验证Catalyst 9600。

启动

- 连接控制台
- 启动系统
- 观察控制台消息
- 选择配置对话框选项

### 配置

- 设备管理
- 主机名
- 时钟
- 保存配置

验证

- 软件版本和软件包
- 系统硬件、电源等。
- 管理IP连接
- 系统运行状况
- 时间

## 启动

- 使用RJ45或USB将PC连接到Catalyst 9600的控制台
- 为系统通电

• 观察控制台在屏幕上打印系统硬件初始化和其他信息 初始启动:

Initializing Hardware... Initializing Hardware...... System Bootstrap, Version 17.3.1r[FC2], RELEASE SOFTWARE (P) Compiled 30-04-2020 12:00:00.00 by rel Current ROMMON image : Primary Rommon Image Last reset cause:LocalSoft C9600-SUP-1 platform with 16777216 Kbytes of main memory Preparing to autoboot. [Press Ctrl-C to interrupt] 0 **boot: attempting to boot from [bootflash:packages.conf]** boot: reading file packages.conf <truncated ########################################################################### <truncated> Base Ethernet MAC Address : 6c:b2:ae:4a:70:c0

Motherboard Assembly Number : 4C57 Motherboard Serial Number : FXS230103TN Model Revision Number : V02 Motherboard Revision Number : 3 Model Number : C9606R System Serial Number : FXS2302Q2EP

### 请等待,直到您看到"系**统配置"**对话框。选择"否**"**以进入手动配置模式,并选择**"是**"以终止自动安装 ,以进入简单的手动配置。

--- System Configuration Dialog ---

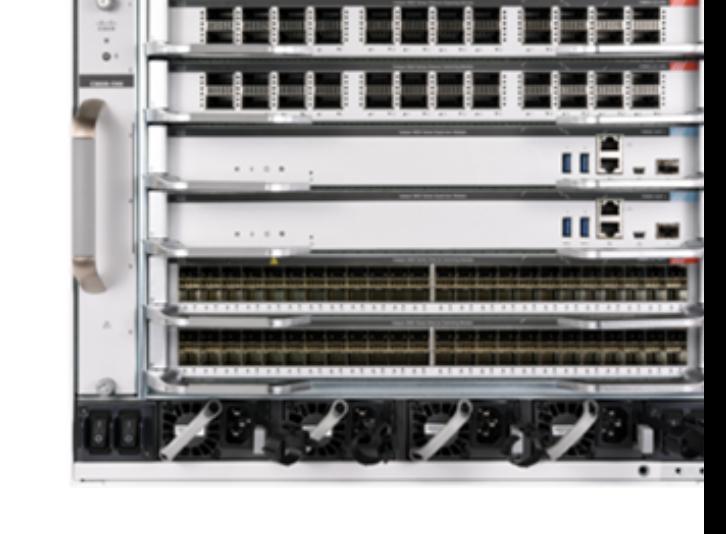

#### **Would you like to terminate autoinstall? [yes]: yes**

Press RETURN to get started \*Nov 5 15:40:26.909: %LINEPROTO-5-UPDOWN: Line protocol on Interface Vlan1, changed state to down \*Nov 5 15:40:26.909: %LINEPROTO-5-UPDOWN: Line protocol on Interface GigabitEthernet0/0, changed state to down

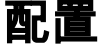

### 注意:在"启用"模式下的任意时间点使用show running-config命令检查配置的值。

使用网络的IP地址配置管理端口并启用该端口。

Switch#**configure terminal** Enter configuration commands, one per line. End with CNTL/Z. Switch(config)#**interface gigabitEthernet 0/0** Switch(config-if)#**ip address 10.122.186.8 255.255.255.240** Switch(config-if)#**no shutdown** 配置静态路由以到达管理网络的默认网关,使用网络IP和网关。

Switch(config)#**ip route vrf Mgmt-vrf 10.122.157.250 255.255.255.255 10.122.186.1** 配置线路VTY、虚拟终端,以便通过telnet访问并设置您选择的密码。

Switch(config)#**line vty 0 4** Switch(config-line)#**password cisco** Switch(config-line)#**login** 传输输入全部允许所有协议(例如ssh、telnet),以便通过VTY会话访问设备。

Switch(config-line)#**transport input all** Switch(config-line)#**exit** 配置控制台访问的用户模式口令。

Switch(config)#**line console 0** Switch(config-line)#**password cisco** Switch(config-line)#**login** Switch(config-line)#**exit** 配置强启用模式口令。

Switch(config)#**enable secret cisco** 设置系统时钟。

#### Switch(config)#**clock timezone utc +5 30**

\*Nov 6 04:34:58.910: %SYS-6-CLOCKUPDATE: System clock has been updated from 10:05:58 utc Fri Nov 6 2020 to 10:04:58 utc Fri Nov 6 2020, configured from console by console. \*Nov 6 04:35:59.634: %SYS-5-CONFIG\_I: Configured from console by console

#### Switch#**clock set 04:30:00 6 Nov 2020**

\*Nov 5 23:00:00.000: %SYS-6-CLOCKUPDATE: System clock has been updated from 10:06:19 utc Fri Nov 6 2020 to 04:30:00 utc Fri Nov 6 2020, configured from console by console. Nov 5 23:00:00.000: %PKI-6-AUTHORITATIVE\_CLOCK: The system clock has been set. 为系统配置主机名。

### Switch(config)#**hostname Catalyst-9600** 将到目前为止配置的配置保存到启动配置。

Catalyst-9600#**write memory** Building configuration...  $[OK]$ \*Nov 5 16:11:46.061: %SYS-2-PRIVCFG\_ENCRYPT: Successfully encrypted private config file

### 验证

检查系统上的软件版本,观察运行时间、系统详细信息等。

### Catalyst-9600#**show version** Cisco IOS XE Software, Version 16.12.03a Cisco IOS Software [Gibraltar], Catalyst L3 Switch Software (CAT9K\_IOSXE), Version 16.12.3a, RELEASE SOFTWARE (fc1) Technical Support: http://www.cisco.com/techsupport Copyright (c) 1986-2020 by Cisco Systems, Inc. Compiled Tue 28-Apr-20 09:37 by mcpre

Cisco IOS-XE software, Copyright (c) 2005-2020 by cisco Systems, Inc. All rights reserved. Certain components of Cisco IOS-XE software are licensed under the GNU General Public License ("GPL") Version 2.0. The software code licensed under GPL Version 2.0 is free software that comes with ABSOLUTELY NO WARRANTY. You can redistribute and/or modify such GPL code under the terms of GPL Version 2.0. For more details, see the documentation or "License Notice" file accompanying the IOS-XE software, or the applicable URL provided on the flyer accompanying the IOS-XE software.

ROM: IOS-XE ROMMON BOOTLDR: System Bootstrap, Version 17.3.1r[FC2], RELEASE SOFTWARE (P)

Catalyst-9600 uptime is 36 minutes Uptime for this control processor is 37 minutes System returned to ROM by Reload Command System image file is "bootflash:packages.conf" Last reload reason: Reload Command

This product contains cryptographic features and is subject to United States and local country laws governing import, export, transfer and use. Delivery of Cisco cryptographic products does not imply third-party authority to import, export, distribute or use encryption. Importers, exporters, distributors and users are responsible for compliance with U.S. and local country laws. By using this product you agree to comply with applicable laws and regulations. If you are unable to comply with U.S. and local laws, return this product immediately.

A summary of U.S. laws governing Cisco cryptographic products may be found at:

http://www.cisco.com/wwl/export/crypto/tool/stqrg.html

If you require further assistance please contact us by sending email to export@cisco.com.

Technology Package License Information:

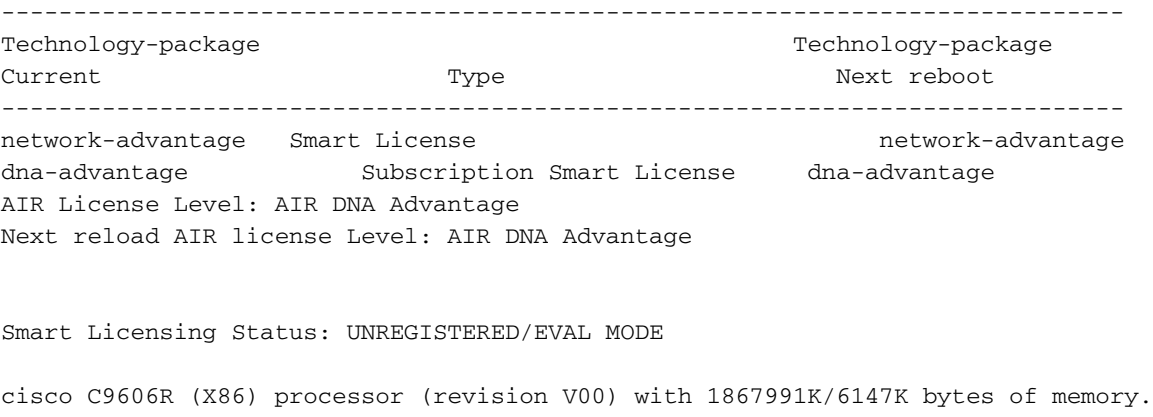

Processor board ID FXS2302Q2EP 1 Virtual Ethernet interface 24 Forty/Hundred Gigabit Ethernet interfaces 48 TwentyFive Gigabit Ethernet interfaces 32768K bytes of non-volatile configuration memory. 16009160K bytes of physical memory. 11161600K bytes of Bootflash at bootflash:. 1638400K bytes of Crash Files at crashinfo:. 0K bytes of WebUI ODM Files at webui:.

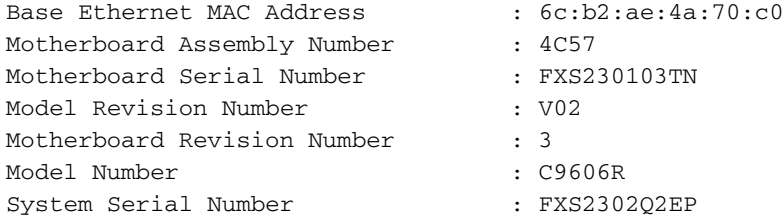

Configuration register is 0x102 检查已安装的软件包。

#### Catalyst-9600#**show install summary**

[ R0 R1 ] Installed Package(s) Information: State (St): I - Inactive, U - Activated & Uncommitted, C - Activated & Committed, D - Deactivated & Uncommitted -------------------------------------------------------------------------------- Type St Filename/Version -------------------------------------------------------------------------------- IMG C 16.12.3a.0.4 -------------------------------------------------------------------------------- Auto abort timer: inactive -------------------------------------------------------------------------------- 检查管理VRF的路由。

Switch#**show ip route vrf Mgmt-vrf**

D - EIGRP, EX - EIGRP external, O - OSPF, IA - OSPF inter area N1 - OSPF NSSA external type 1, N2 - OSPF NSSA external type 2 E1 - OSPF external type 1, E2 - OSPF external type 2, m - OMP n - NAT, Ni - NAT inside, No - NAT outside, Nd - NAT DIA i - IS-IS, su - IS-IS summary, L1 - IS-IS level-1, L2 - IS-IS level-2 ia - IS-IS inter area, \* - candidate default, U - per-user static route H - NHRP, G - NHRP registered, g - NHRP registration summary o - ODR, P - periodic downloaded static route, l - LISP a - application route + - replicated route, % - next hop override, p - overrides from PfR

Gateway of last resort is not set

**S\* 0.0.0.0/0 [1/0] via 10.122.186.1 <--- the default gateway** 10.0.0.0/8 is variably subnetted, 3 subnets, 2 masks S 10.122.157.250/32 [1/0] via 10.122.186.1 C 10.122.186.0/28 is directly connected, GigabitEthernet0/0 L 10.122.186.8/32 is directly connected, GigabitEthernet0/0 检查通过默认网关到网络的连通性。

#### Switch#**ping vrf Mgmg-vrf 10.122.186.1**

Type escape sequence to abort. Sending 5, 100-byte ICMP Echos to **10.122.186.1**, timeout is 2 seconds: !!!!! Success rate is 100 percent  $(5/5)$ , round-trip min/avg/max =  $1/1/4$  ms Switch# 检查系统中安装的模块。

#### Catalyst-9600#**show module**

Chassis Type: C9606R

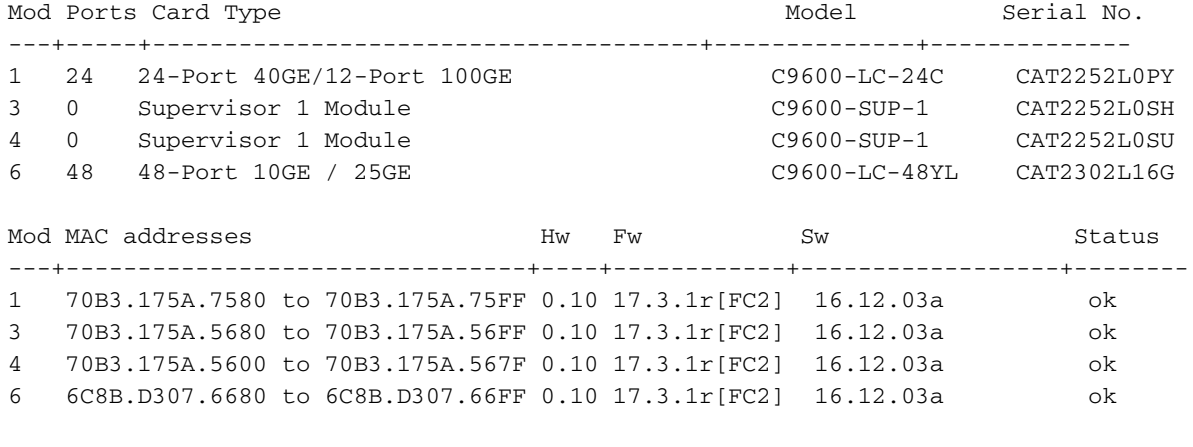

Mod Redundancy Role Operating Redundancy Mode Configured Redundancy Mode

---+-------------------+-------------------------+---------------------------

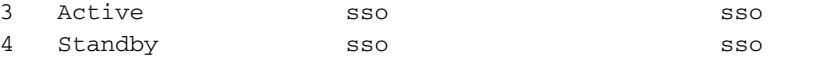

Chassis MAC address range: 64 addresses from 6cb2.ae4a.70c0 to 6cb2.ae4a.70ff 使用加电自检(POST)和诊断结果检查系统运行状况。

Catalyst-9600#**show post** Stored system POST messages:

Switch C9606R --------------

Thu Nov 5 15:34:27 2020 POST: Module: 6 Mac Loopback Begin Thu Nov 5 15:34:27 2020 POST: Module: 6 Mac Loopback: loopback Test: End, Status Passed Thu Nov 5 15:34:27 2020 POST: Module: 1 Mac Loopback Begin Thu Nov 5 15:34:27 2020 POST: Module: 1 Mac Loopback: loopback Test: End, Status Passed Catalyst-9600#**show diagnostic result module all** Current bootup diagnostic level: minimal module 1: SerialNo : CAT2252L0PY  **Overall Diagnostic Result for module 1 : PASS** Diagnostic level at card bootup: minimal Test results:  $( . = Pass, F = Tail, U = Untested)$  1) TestGoldPktLoopback: Port 1 2 3 4 5 6 7 8 9 10 11 12 13 14 15 16 17 18 19 20 21 22 23 24 ---------------------------------------------------------------------------- U U U U U U U U U U U U U U U U U U U U U U U U Port 25 26 27 28 29 30 31 32 33 34 35 36 37 38 39 40 41 42 43 44 45 46 47 48 ---------------------------------------------------------------------------- U U U U U U U U U U U U U U U U U U U U U U U U 2) TestOBFL ------------------------> U 3) TestThermal ---------------------> . 4) TestPortTxMonitoring: Port 1 2 3 4 5 6 7 8 9 10 11 12 13 14 15 16 17 18 19 20 21 22 23 24 ---------------------------------------------------------------------------- U U U U U U U U U . U . U U U U U U U U U U . U Port 25 26 27 28 29 30 31 32 33 34 35 36 37 38 39 40 41 42 43 44 45 46 47 48 ---------------------------------------------------------------------------- U U U U U U U U U U U U U U U U U U U U U U U U module 3: SerialNo : CAT2252L0SH  **Overall Diagnostic Result for module 3 : PASS** Diagnostic level at card bootup: minimal Test results:  $( . = Pass, F = Fair, U = Untested)$  1) TestOBFL ------------------------> U 2) TestFantray ---------------------> . 3) TestThermal ---------------------> . 4) TestScratchRegister -------------> . module 4: SerialNo : CAT2252L0SU **Overall Diagnostic Result for module 4 : PASS** Diagnostic level at card bootup: minimal

Test results:  $( . = Pass, F = Fair, U = Untested)$ 

 1) TestOBFL ------------------------> U 2) TestFantray ---------------------> U 3) TestThermal ---------------------> .

4) TestScratchRegister -------------> U

module 6: SerialNo : CAT2302L16G

 **Overall Diagnostic Result for module 6 : PASS** Diagnostic level at card bootup: minimal Test results:  $( . = Pass, F = Tail, U = Untested)$  1) TestGoldPktLoopback: Port 1 2 3 4 5 6 7 8 9 10 11 12 13 14 15 16 17 18 19 20 21 22 23 24 ---------------------------------------------------------------------------- U U U U U U U U U U U U U U U U U U U U U U U U Port 25 26 27 28 29 30 31 32 33 34 35 36 37 38 39 40 41 42 43 44 45 46 47 48 ---------------------------------------------------------------------------- U U U U U U U U U U U U U U U U U U U U U U U U 2) TestOBFL ------------------------> U 3) TestThermal ---------------------> . 4) TestPortTxMonitoring: Port 1 2 3 4 5 6 7 8 9 10 11 12 13 14 15 16 17 18 19 20 21 22 23 24 ---------------------------------------------------------------------------- . . U U U . U . U . . . U U . U U U U U U U U U Port 25 26 27 28 29 30 31 32 33 34 35 36 37 38 39 40 41 42 43 44 45 46 47 48 ---------------------------------------------------------------------------- U U . U U U U U U U U U U U . U . U U U U . . U

### 检查时钟是否设置正确。

Catalyst-9600#**show clock** \*16:32:55.196 UTC Thu Nov 5 2020 检查已安装的电源及其运行状况。

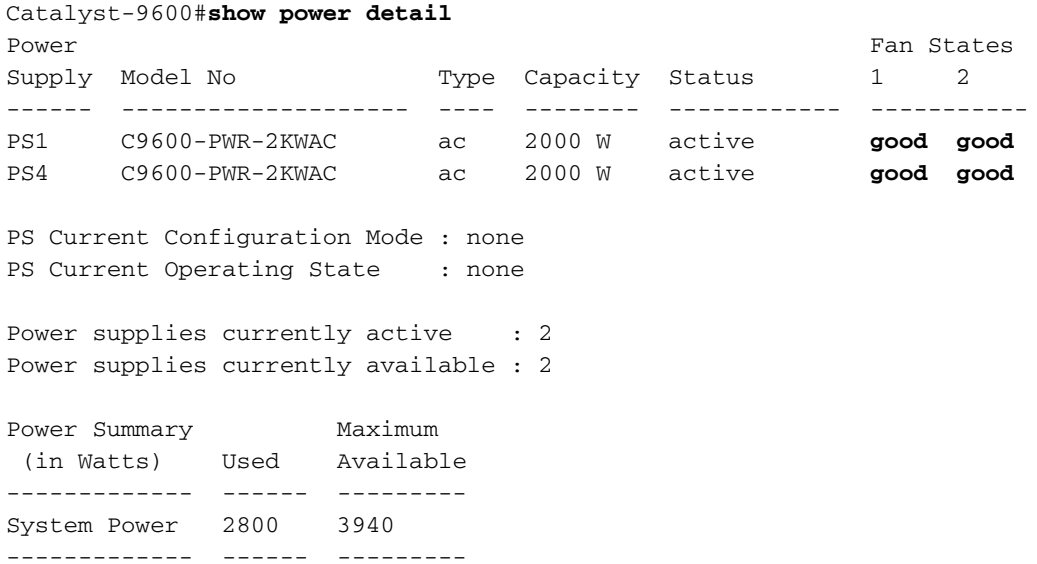

Total 2800 3940

Power Budget Mode : Dual Sup

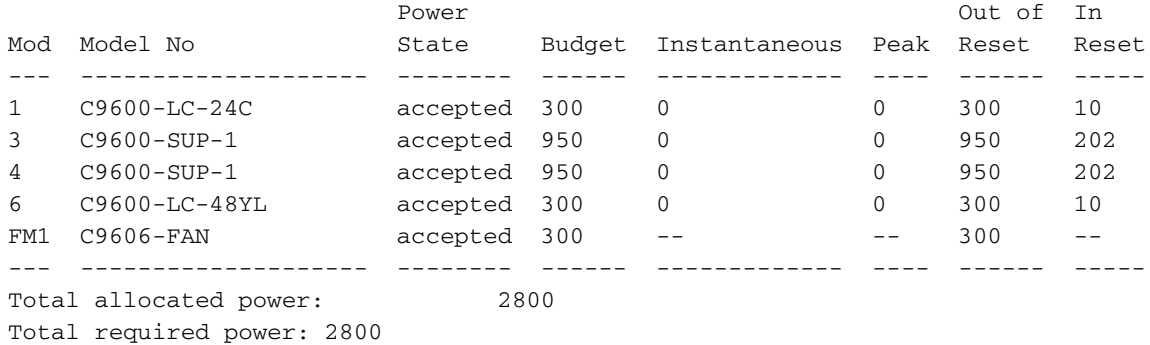

# 相关信息

• 请按照系统管<u>理配置指南了</u>解详细的配置选项。

• <u>[技术支持和文档 - Cisco Systems](https://www.cisco.com/c/zh_cn/support/index.html)</u>